## - **Foster Care and Education Liaison Project Risk Factors**

We use seven individual risk factors to calculate the overall risk level of a particular youth. At the beginning, we knew that there would need to be a quick and effective way of determining which youth are in the greatest of need. Originally only looking at three, we have expanded the total number of risk factors to seven with the possibility of further expansion in the future (should we obtain more information).

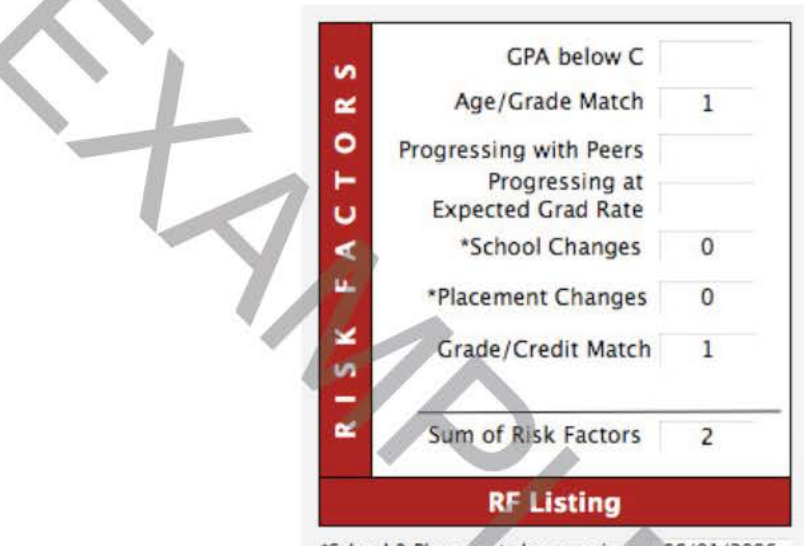

\*School & Placement changes since 08/01/2006

In the figure above, we have listed the seven risk factors. They are described briefly below (they are explained in greater detail near the end of this document):

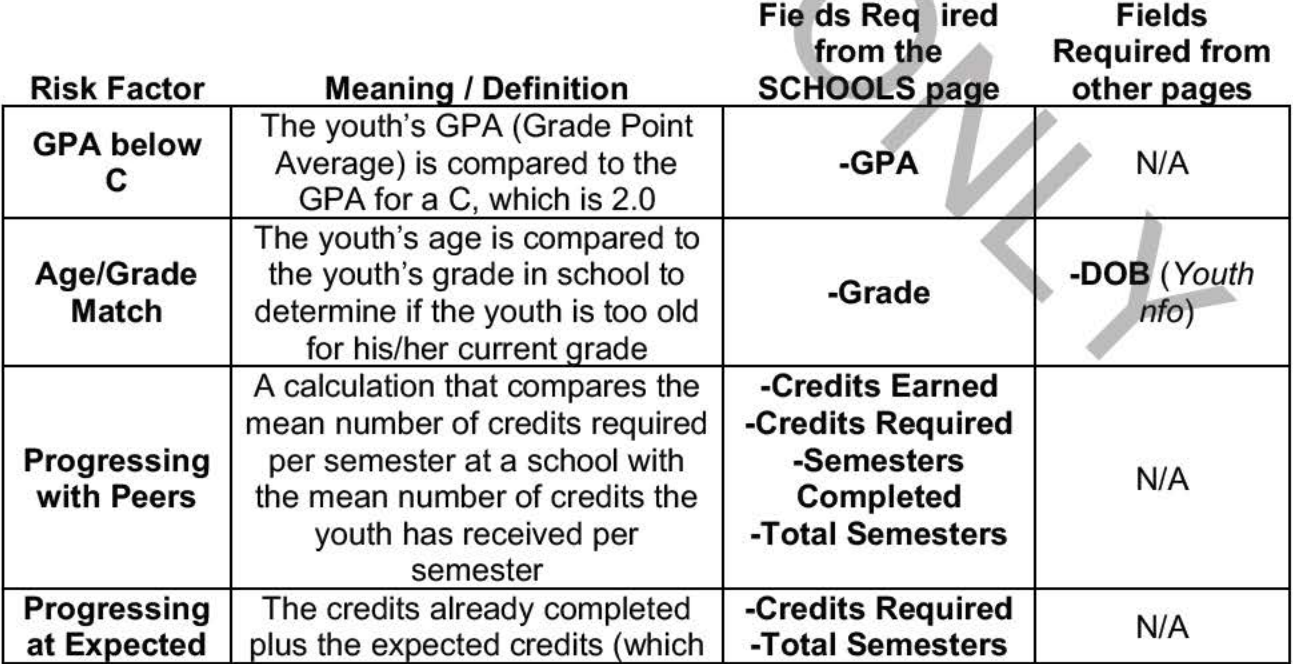

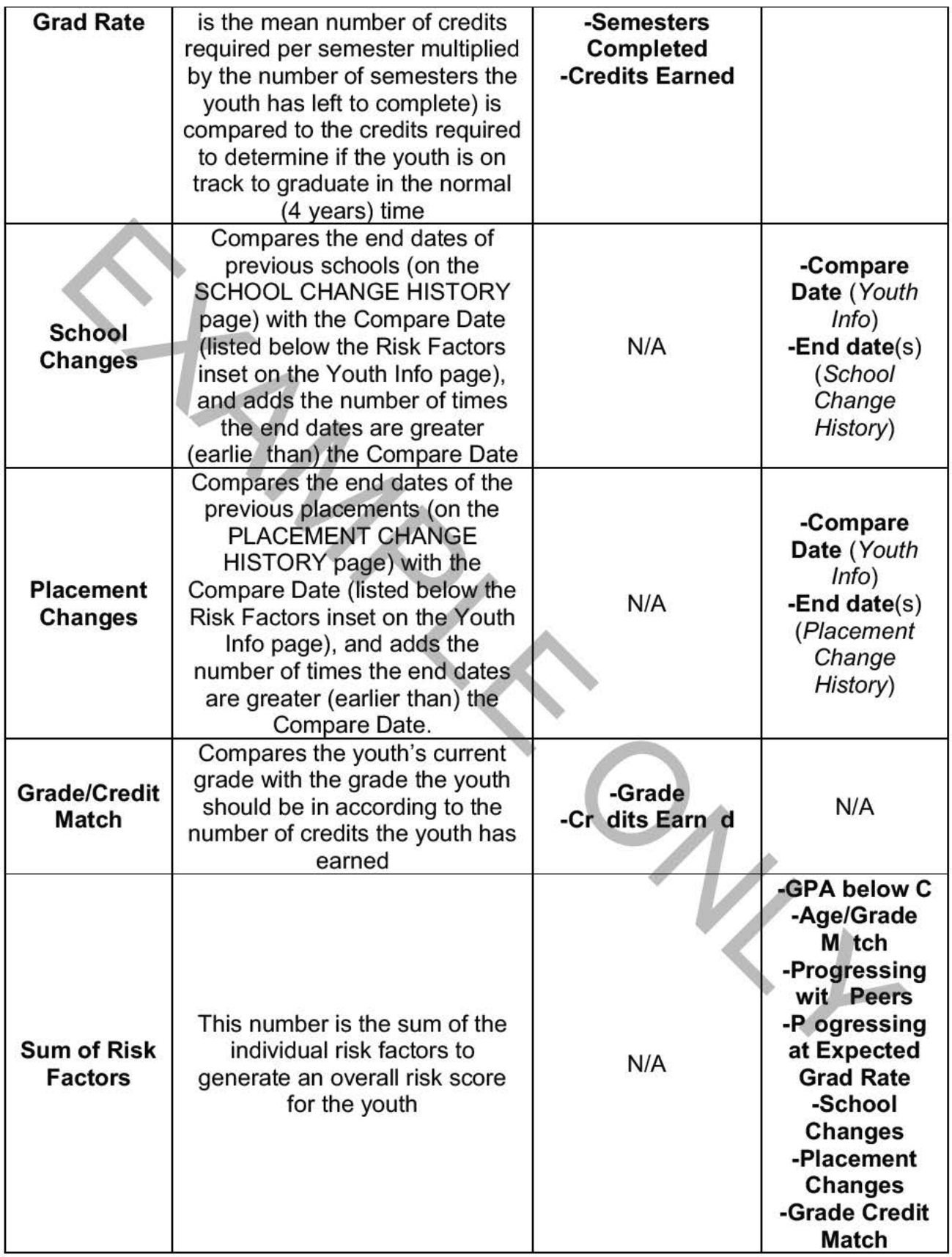

a sa salawan na kara

## **Determining the Risk Factors**

All of the risk factors above are automatically calculated based on the fields (outlined above). In order to determine the risk factors, you must complete the following steps:

- 1. Identify the current school for the youth
	- You must determine if the school listed on the **SCHOOLS** page is the correct and current school for the youth

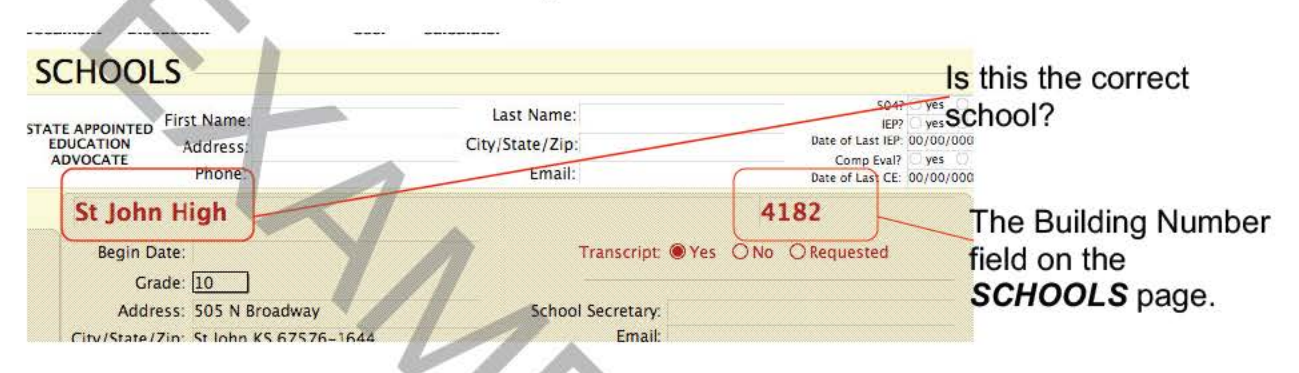

- To do this, you must call he school and/or case manager for verification
- 2. Put the corresponding bui ding number for the youth in the **Building Number** field on the **SCHOOLS** page.
	- The calculations for the **Progressing with Peers** and **Progressing at Expected Grad Rate** are determined by values linked to the school.
	- Using the **HIGH SCHOOL** database, find the correct school, copy the building number, and paste it into the **Building Number** field of the **SCHOOLS** page.

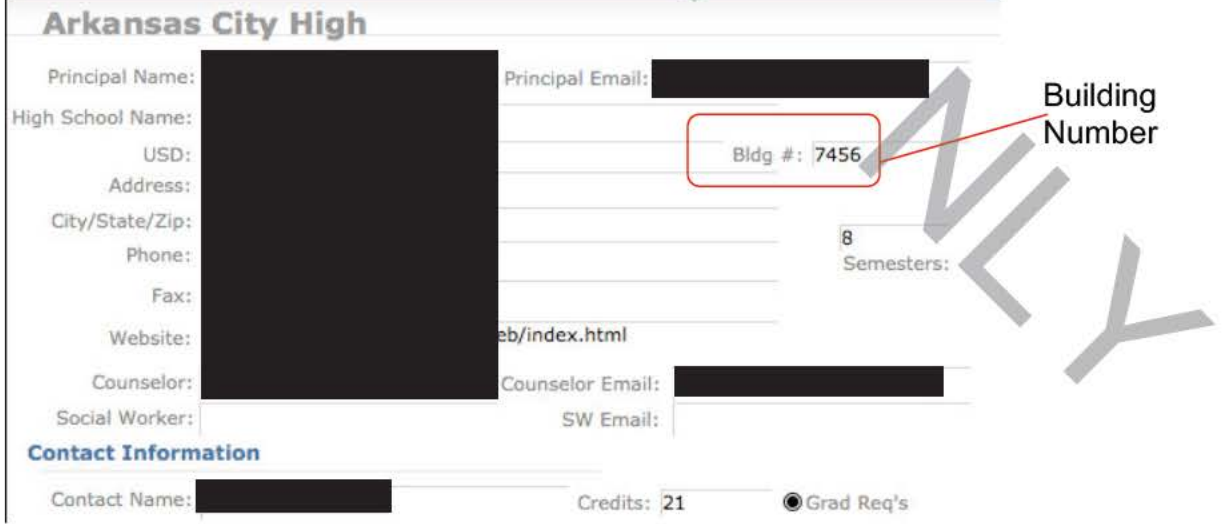

- Press TAB (on the Keyboard to "lookup" the values for that school)
- 3. Mark the **TRANSCRIPT** (on file bullet) as **YES.**
- The calculations performed first look to make sure that **TRANSCRIPT=YES** is marked on the **SCHOOLS** page.
- 4. Read the transcript, looking for the fields on the **SCHOOLS** page you need
	- From the **SCHOOLS** page, you need to fill in the following: **Grade, GPA, Credits Earned,** and **Semesters Completed:**

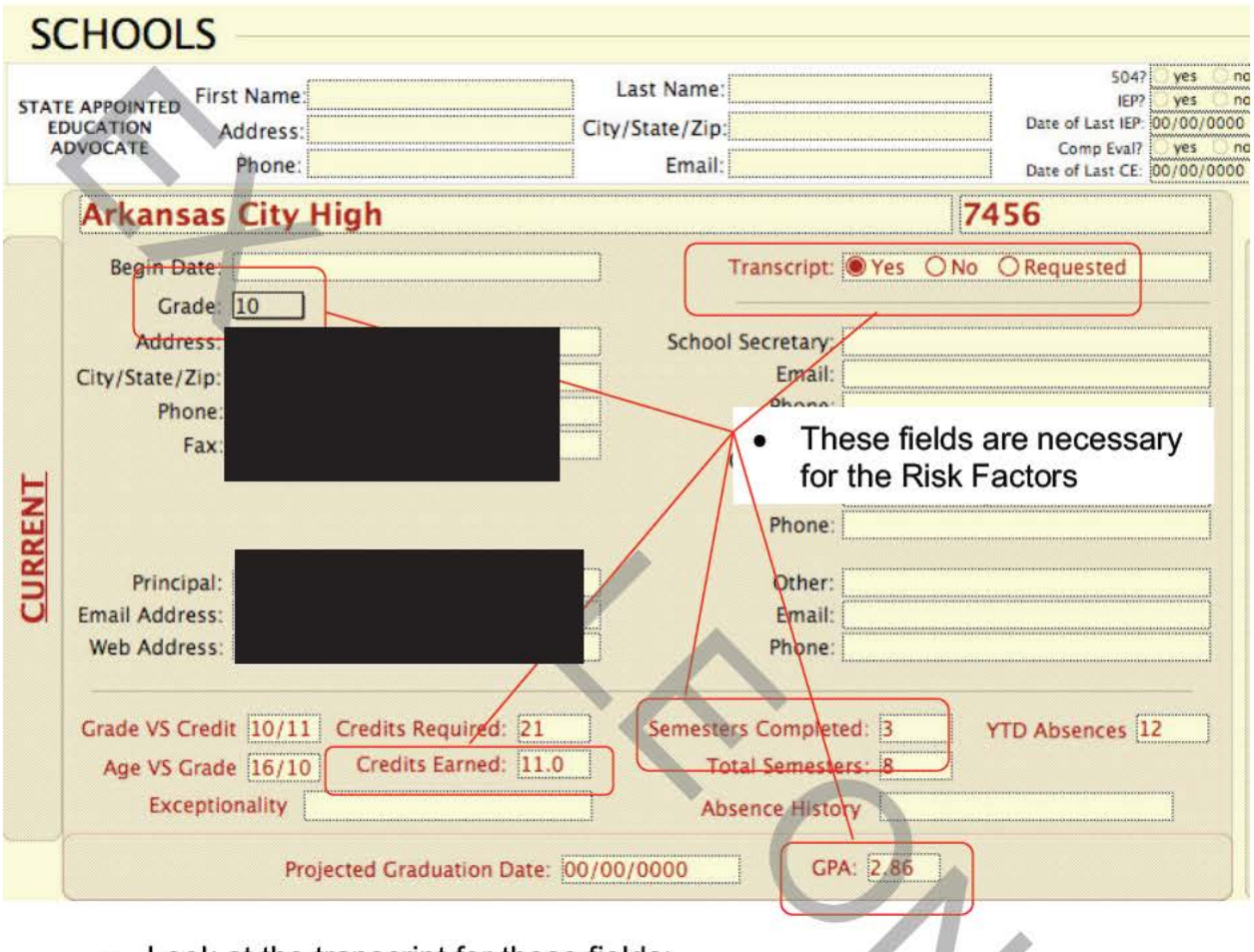

- Look at the transcript for these fields: • **GPA** 
	- **Semesters Completed**
	- **Credits Earned**
	- **Grade**
- **Be CAREFUL** to make sure that you are looking for these values for high school grades (grades 9 through 12). Some schools list 7<sup>th</sup> and/or 8<sup>th</sup> grades on their transcript for high school (see below).

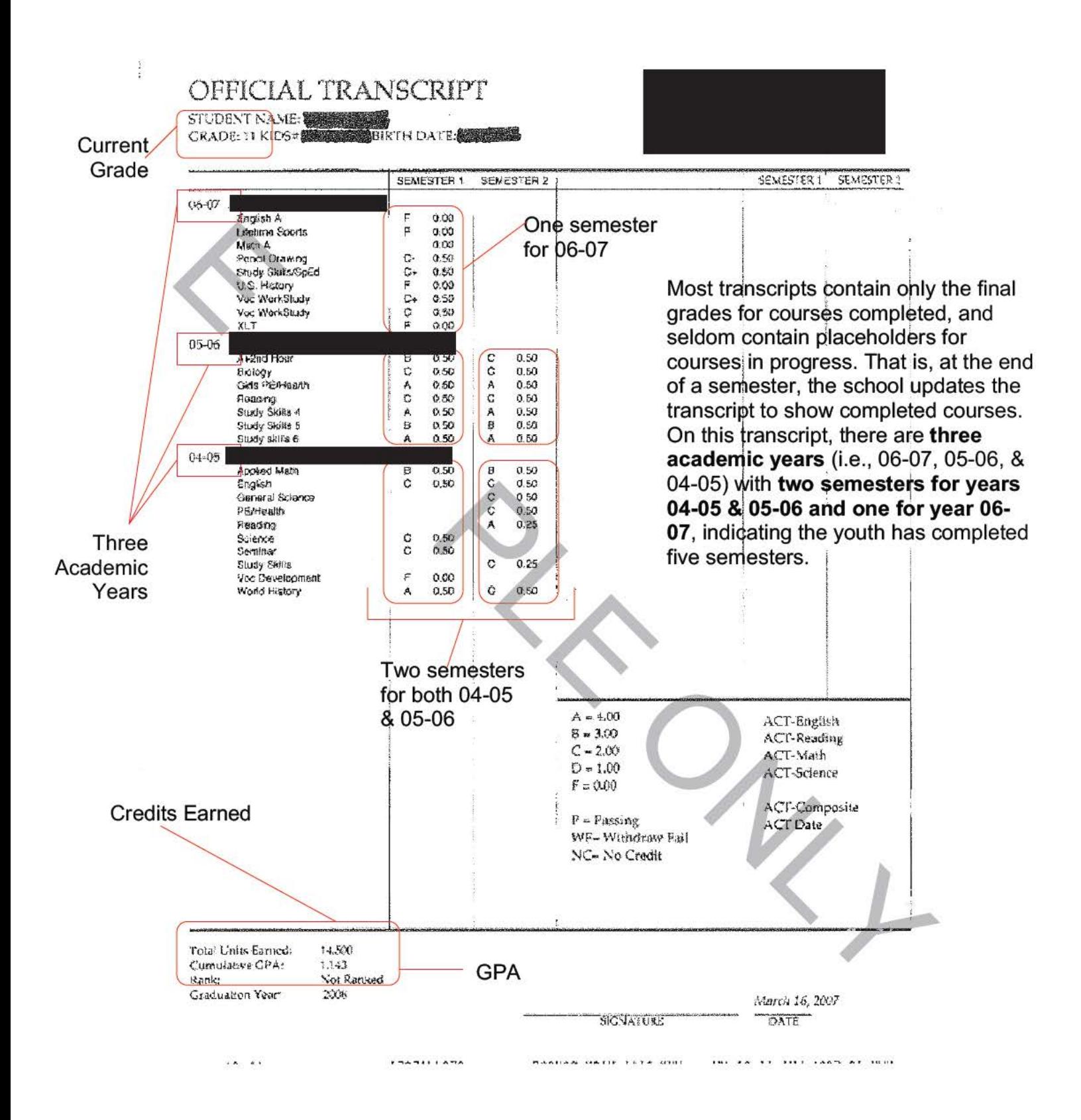

- Remember, each transcript received will look different than the above example.
- GPA is sometimes listed as **Cumulative GPA** or **Academic GPA** (based on the total quality points  $[A=4; B=3; C=2; D=1; F=0]$  multiplied by the units for the class [typically 1 unit for a year-long course; .5 units for a semester-long class; .25 units for a quarter-long course]) or **Weighted GPA** (which figures the GPA taking into consideration "weighted classes" [classes that are more difficult than normal classes] and factors the quality points for those classes as: A=5; B=4; C=3; D=1; F=0 [there is no 2.0]). For our purposes, you will wan to record the **Cumulative GPA.**
- Credits Earned will be sometimes listed as "Total Units Earned," "Grad Credit ," or other terms with equivalent meanings. You can calculate this out you s If by adding together the unit points (typically listed to the right of the grade) for every class.
- 5. Fill out the school page with the information from the transcript.
	- You must fill in the felds for Grade, GPA, Credits Earned, and Semesters **Completed//**
	- If the youth's attendance s listed on the transcript or another document with the transcript, please fil out he field for **YTD (Year to Date) Absences** in FMP.

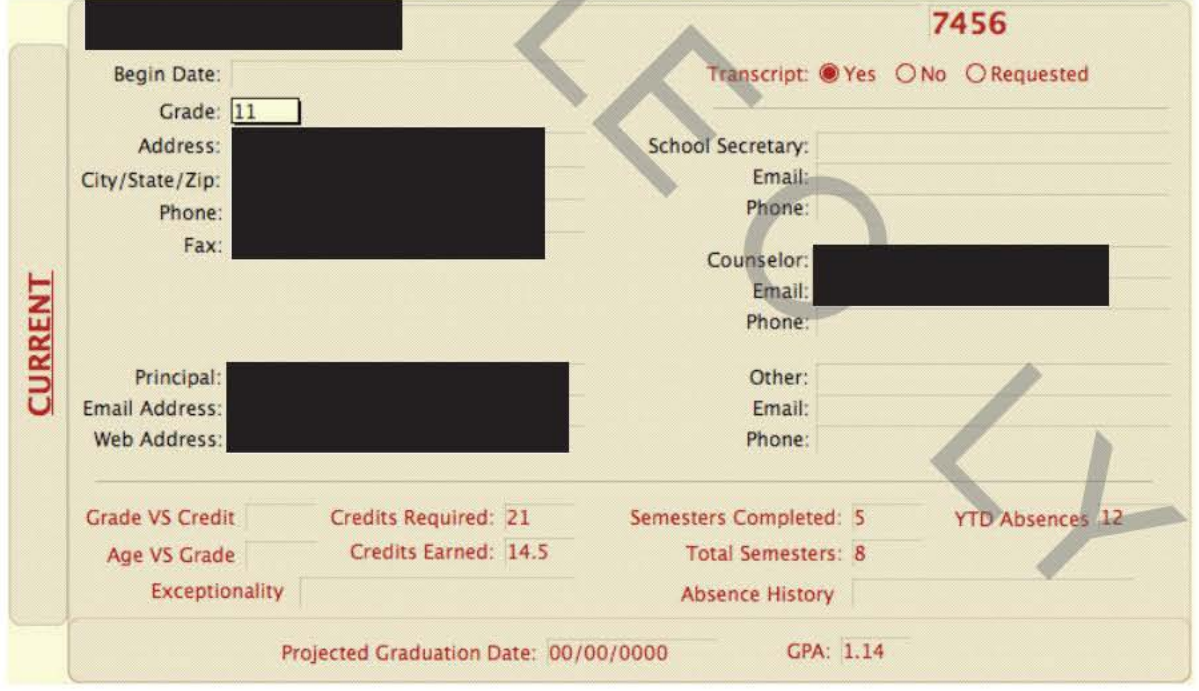

• From our example, this is how the **SCHOOLS** page should look:

- 6. Enter numbers as fractions for **Grade vs. Credit:** 
	- Using the example, the **Grade vs. Credit** fraction should be: **11/14.5**
- 7. Enter numbers as fractions for **Age vs. Grade:** 
	- Using the example (youth is 16), fraction should be: **16/11**

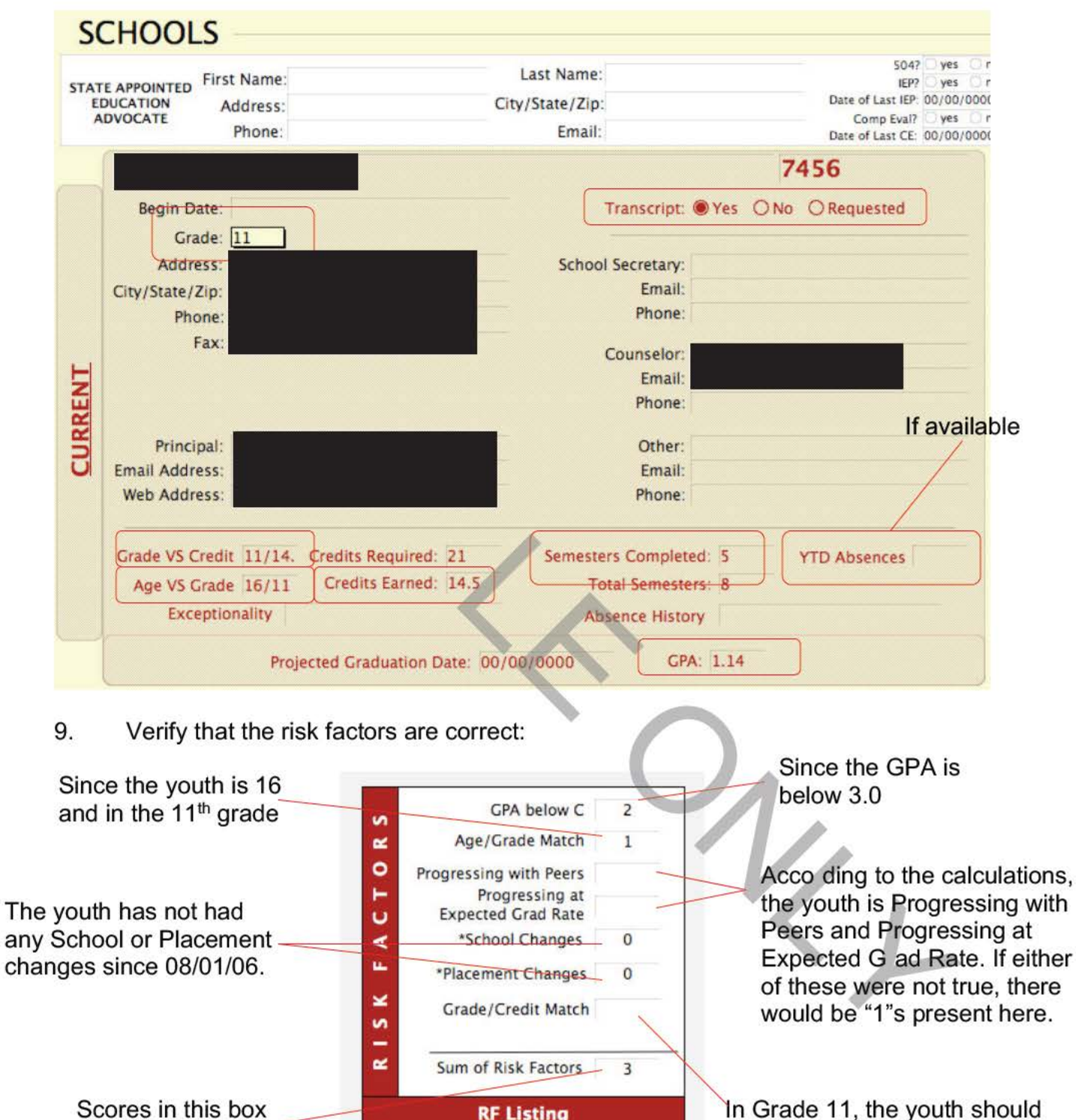

**RF Listing** 

\*School & Placement changes since 08/01/2006

Verify that all the fields with circles below have been filled out: 8.

> In Grade 11, the youth should have 12-18 credits earned. This youth has 14.5, hence why this risk factor is empty

are summed:  $2 + 1$ 

 $+0+0=3$ 

## **About the Risk Factors:**

Understanding these risk factors is very important. From the above figure (the RISK FACTORS inset), **GPA Below C, Age/Grade Match. Progressing with Peers, Progressing at Expected Grad Rate,** and **Grade/Credit Match** are automatically calculated based on the fields on the **SCHOOLS** layout you just filled out.

The following delineates the risk factors and the meaning/calculation for them:

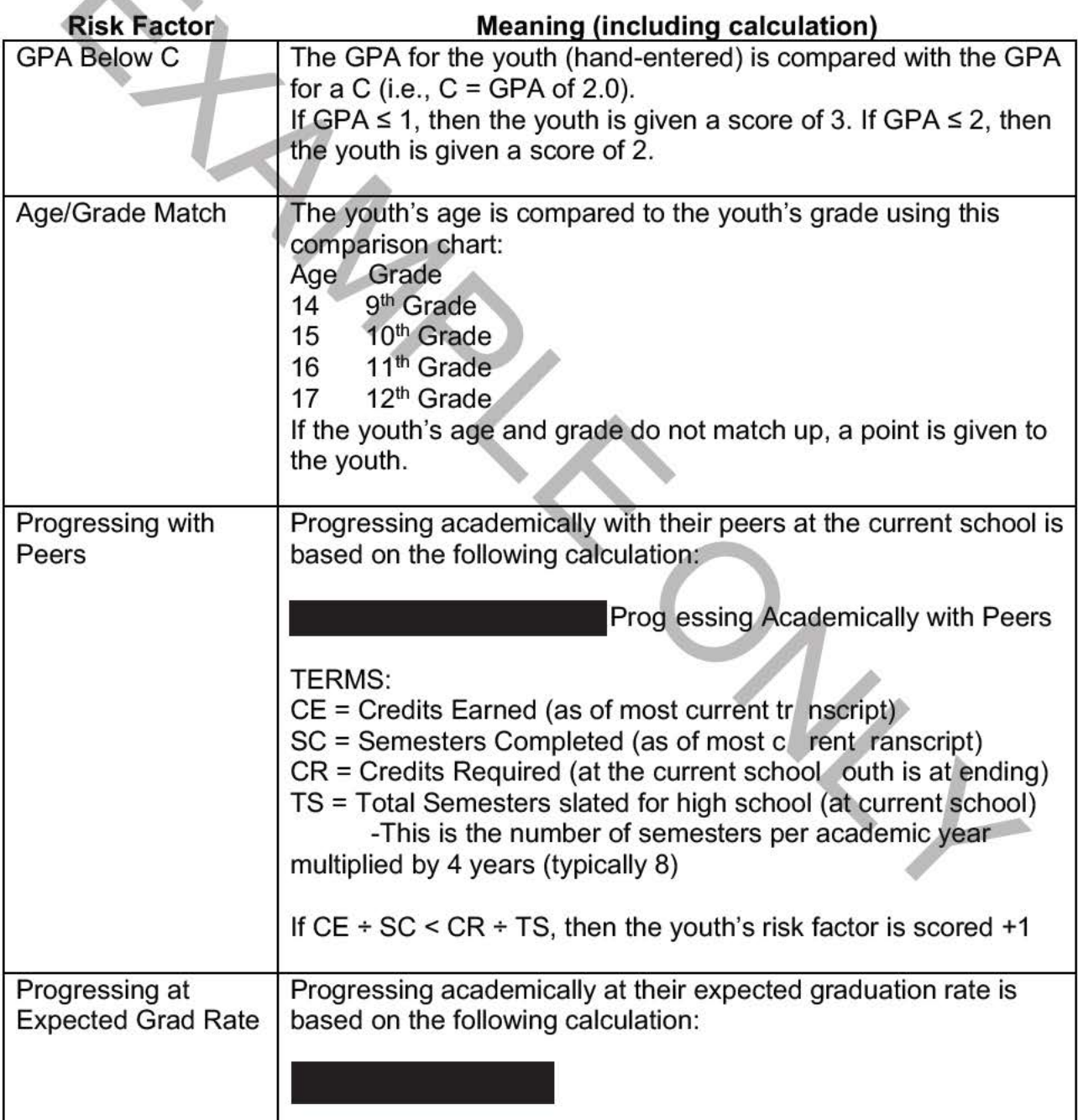

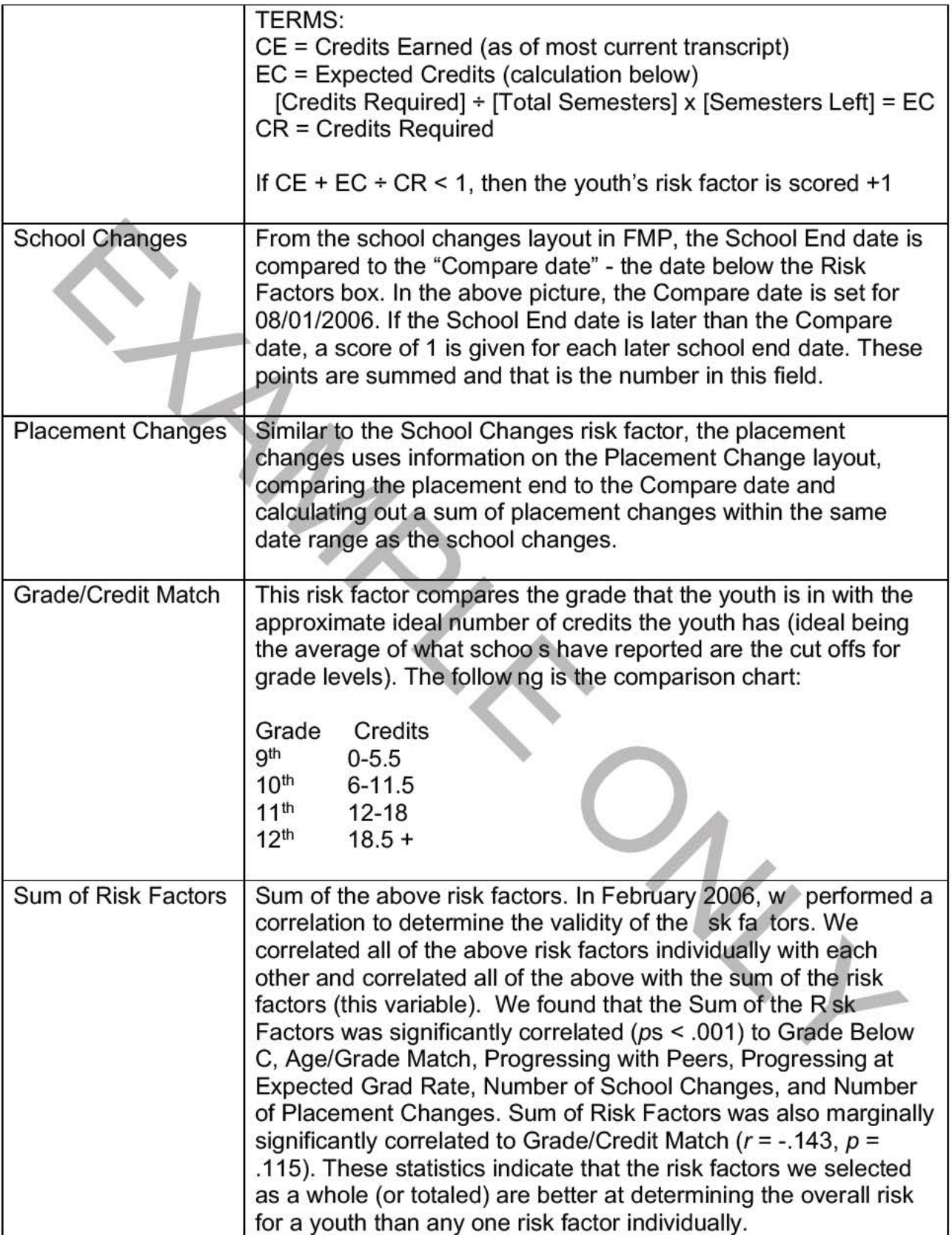